# **PRÁCTICA 5**

# **PC linux como router**

### **1 Objetivos**

En esta práctica vamos a ver cómo emplear PCs con Linux que realicen las funciones de routers IP. Veremos la diferencia en la configuración respecto a un router Cisco.

#### **2 Material**

- 3 PCs y el PC Servidor de consola.
- Conmutadores Ethernet.
- 7 cables categoría 5 cortos (0,5 metros).
- 1 Router Cisco.

#### **3 Avisos generales**

Al empezar a trabajar con el router Cisco tengan cuidado con la configuración que pueda tener grabada y eliminen lo que no necesiten. Antes de abandonar el laboratorio borren de la configuración sus modificaciones.

#### **4 Haciendo que un PC haga de router**

Vamos a emplear el PC C como router. Nuestro primer objetivo es crear una topología como la de la figura 1. Una de las que ya creamos empleando un router Cisco.

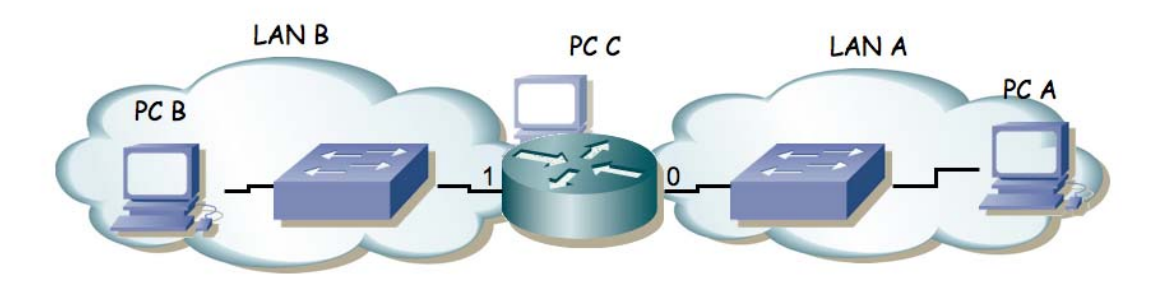

Figura 1.- Router conectado a dos redes

Para ello, igual que en la práctica anterior:

4.1 Dividan su espacio de direcciones (10.3.armario.0/24) en al menos dos bloques que no se solapen.

- 4.2 Configuren las IPs de los dos primeros interfaces ethernet del PC C para que cada uno esté en una de esas redes.
- 4.3 Configuren un interfaz de PC A para que tenga dirección IP de la Red A y un interfaz del PC B para que la tenga de la Red B.
- 4.4 Conecten el interfaz del PC C con IP en la Red A en un conmutador (switch0 funciona como 3 conmutadores independientes cada bloque de 8 puertos) y ahí también el PC A.
- 4.5 Conecten el otro interfaz del PC C en otro conmutador. Conecten ahí el PC B.
- 4.6 Configuren la ruta por defecto de cada PC para que cada uno la tenga haciendo referencia al interfaz del PC C conectado en su misma red.
- 4.7 Prueben a hacer ping desde el PC C a PC A y PC B.
- 4.8 Prueben a hacer ping desde PC A a PC C y desde PC B a PC C.
- 4.9 Prueben a hacer ping desde PC A a PC B. ¿Qué sucede?

4.10 Empleen tcpdump/wireshark para averiguar qué es lo que está fallando.

El PC C tiene ahora dos interfaces IP en funcionamiento. Tal y como está, se dice que este PC está multihomed porque tiene interfaces en redes diferentes. Ahora mismo, si recibe por uno de sus interfaces un paquete que se dirige a una IP destino que no es ninguna de las suyas lo descarta. Para que funcione como un router tenemos que configurarlo para que cuando reciba un paquete con esas características no lo tire sino que lo reenvíe aplicando las reglas que tiene en su tabla de rutas. Esta funcionalidad es lo que se conoce como IP *forwarding* o reenvío de paquetes IP. Si el kernel tiene compilada esta funcionalidad (y en nuestro caso la tiene) podemos activarla sin más que escribir un 1 en el fichero /proc/sys/net/ipv4/ip\_forward (recuerde que los ficheros en /proc en realidad hacen referencias a variables dentro del kernel), o equivalentemente empleando el comando sysctl para modificar esa variable del kernel.

Ambas acciones requieren privilegios de superusuario. Para resolver el problema se les ha dejado un programa muy simple que tan solo ejecuta un comando sysctl para activar o desactivar el forwarding según se le indique.

Para activarlo:

% sudo forwarding si

Para desactivarlo:

- % sudo forwarding no
- Y pueden ver el comando que se está ejecutando.

Con sólo activar el forwarding el PC empezará a reenviar paquetes. También se podría activar esta funcionalidad para que reenviara paquetes sólo entre ciertos interfaces, lo cual sería útil si tuviéramos más de dos y no quisiéramos que reenviara entre todos ellos (ficheros /proc/sys/net/ipv4/conf/\*/forwarding).

De esta forma el ordenador con linux ya se comporta como un router. Si activáramos más interfaces (Ethernet, PPP, WLAN, etc) podría reenviar tráfico entre todos ellos. De hecho esta es una solución bastante barata para tener un router.

- 4.11 Active el forwarding en PC C.
- 4.12 Coloque ahora un wireshark o tcpdump en el PC C (tenga cuidado sobre qué interfaz está capturando) y observe si el PC-router reenvía los paquetes ICMP. ¿Qué campos de la cabecera IP modifica el PC-router al reenviar el paquete de un interfaz a la otra?
- 4.13 Una vez que el PC funciona como un router debemos mirar con más cuidado el contenido de su tabla de rutas dado que ahora no sólo la empleará para todos los paquetes que él quiera enviar sino también para todos los que decida reenviar. Liste las entradas de la tabla de rutas de PC C.

# **5 Topología con dos routers, mezclando Cisco y Linux**

A continuación vamos a crear la topología que se ve en la siguiente figura 2.

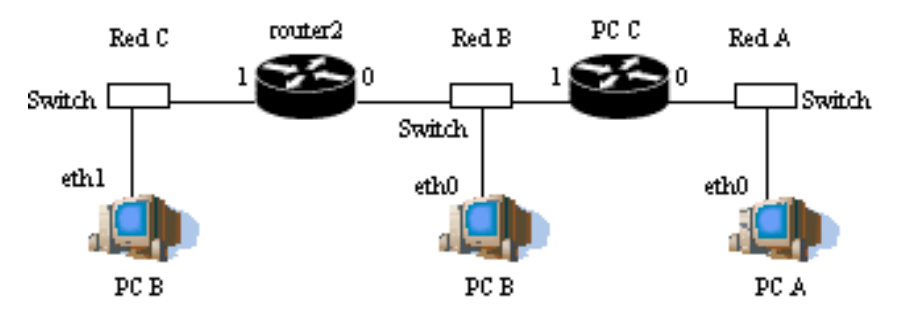

Figura 2.- 2 routers conectando 4 redes

Para ello emplearemos el router Cisco router2 y PC C como router. Además emplearemos PC B conectándolo en dos redes diferentes (mediante 2 de sus interfaces).

- 5.1 La red que tiene asignada el grupo de prácticas (10.3.armario.0/24) divídanla en al menos 3 redes que no se solapen.
- 5.2 Utilizando ese direccionamiento, realice la configuración completa de esa red para tener conectividad entre todos los PCs. Únicamente se le requiere que el router por defecto de PCB-eth0 sea router2-0.

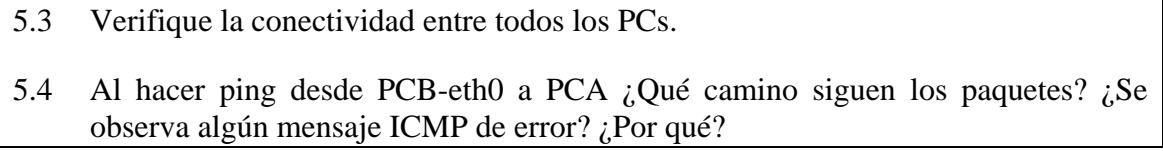

# **6 Conectando el router al laboratorio**

A continuación conectaremos una de nuestras pequeñas redes al laboratorio a través de uno de nuestros routers. Nuestra topología objetivo es la que se muestra en la siguiente figura (contando con los diferentes armarios).

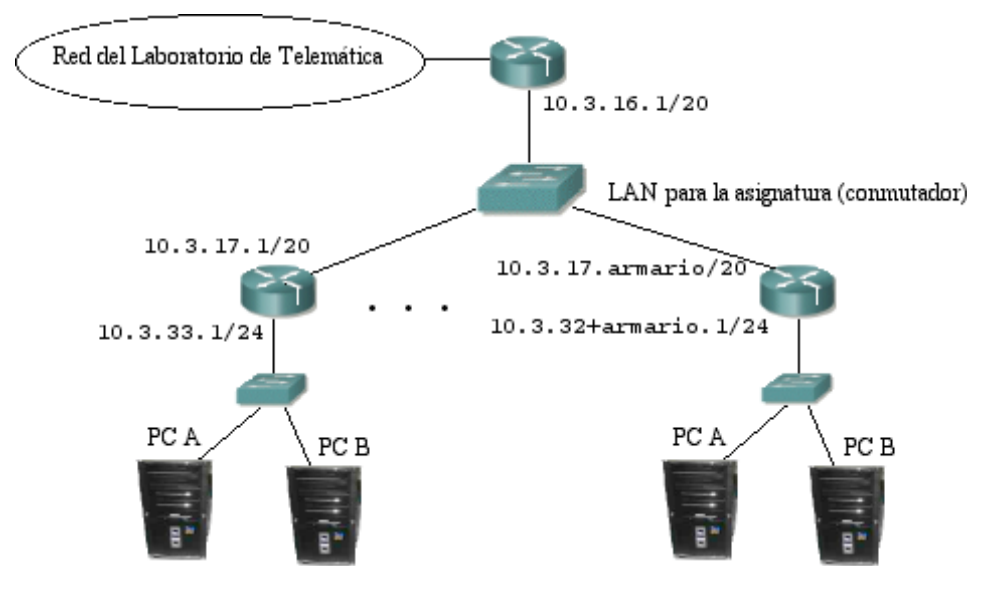

Figura 3.- Router a la red del laboratorio

Se va a realizar esta configuración empleando el PC C como su router.

- 6.1 Cada grupo de prácticas va a emplear en este apartado la red 10.3.32+armario.0/24.
- 6.2 Configuren el primer interfaz del PC A y del PC B en esa red (desactiven los restantes). Igualmente coloquen en esa red el primer interfaz de su router (PC C).
- 6.3 Se ha definido una red en la cual estarán conectados todos los routers de los armarios empleados en esta práctica así como el router de acceso. Esta red es la 10.3.16.0/20 ¿Cúantos hosts pueden configurarse dentro de esa red?
- 6.4 Configuren el segundo interfaz de su router con la dirección 10.3.17.armario/20
- 6.5 Conecten ese interfaz al punto C de su puesto de prácticas que va al conmutador de la asignatura.
- 6.6 Comprueben que pueden hacer ping desde su router al router de acceso (10.3.16.1).
- 6.7 Configuren la ruta por defecto de sus PCs
- 6.8 Comprueben que desde los PCs pueden hacer ping al router de acceso ¿Por qué puede hacerlo si no ha configurado la tabla de rutas de su router?
- 6.9 ¿Pueden hacer ping a máquinas del laboratorio (10.1.1.193) desde PC A? ¿Por qué?
- 6.10 Configuren en su router una ruta por defecto en su router hacia el router de acceso.

6.11 ¿Qué camino siguen los paquetes que vayan desde su PC A hasta el PC A de uno de sus compañeros?